## Aprovechando TrainerMe para practicar con IDA.

Como nos indica la **info.txt** de este crackme el cual lo podréis encontrar en el **concurso** 19 de CrackSLatinoS, esta compilado con Delphi 6, esto comporta que no podamos utilizar los puntos de ruptura en las APIS. Esto puede crearnos cierto problema si utilizamos a nuestro amigo Olly, pero podemos solventarlo de distintas formas con nuestro amigo IDA. Como ya sabemos IDA nos proporciona un listado con mucha más información que Olly, ya que utiliza los archivos de firmas FLIRT, lo cual permite que en lugar de ver solamente instrucciones call sin ninguna información en todo el desensamblado podamos ver nombres de funciones conocidas.

Por lo tanto una opción, sería utilizar la característica de Ida para crear "mapeados" de un archivo, una vez que IDA ha analizado el archivo creamos un archivo **.map** el cual podremos utilizar en Olly con el plugin GODUP.

¿Cómo lo realizaremos? Primero cargamos el archivo en IDA y éste lo analiza, una vez analizado y con la acción **File > Produce file > Create map file**, creamos el archivo .map del binario. Una vez tenemos el archivo map ejecutamos Olly y cargamos el TrainerME. Veamos primero una vista de Olly sin cargar el archivo .map creado por IDA:

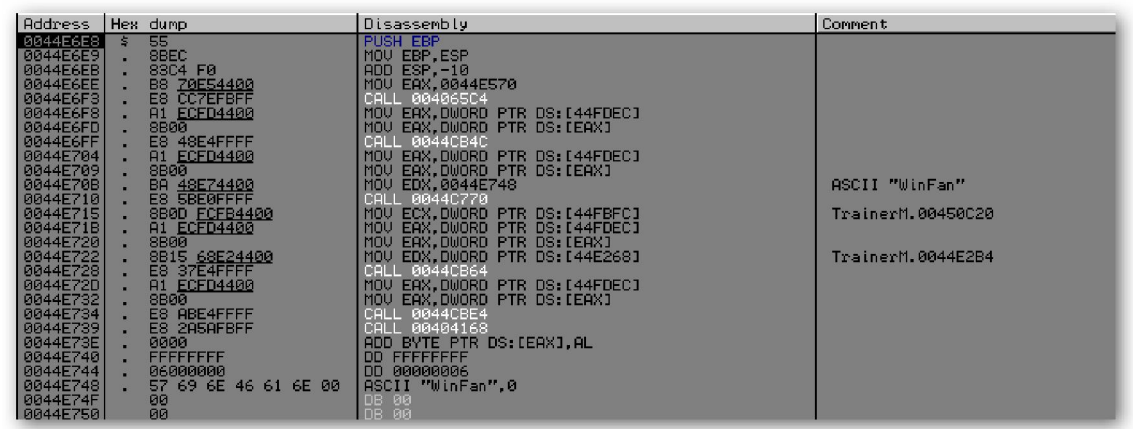

Como vemos sólo tenemos instrucciones **call** sin ningún tipo de información. Ahora seleccionemos en Plugins > Godup > map loader > load labels, busquemos el directorio donde está nuestro archivo .map y esta acción nos cargará todas las etiquetas del TrainerMe del archivo .map y las podremos ver así:

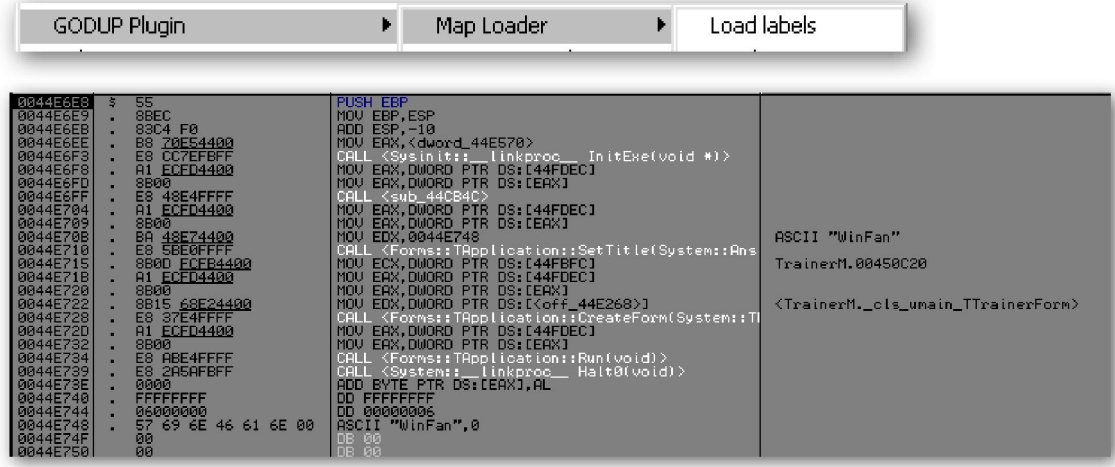

A partir de aquí podremos llegar a las mismas conclusiones que alcanzaremos con la siguiente opción, y que a mí me gusta más.

Otra opción es la siguiente, cargamos TrainerMe en IDA, y una vez cargado.

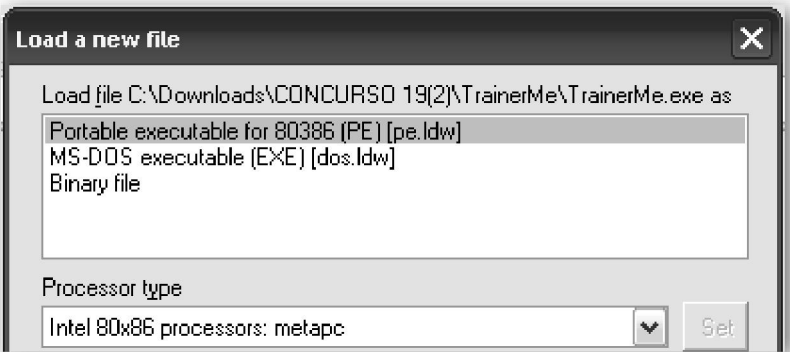

Vemos que nos reconoce las firmas como Delphi6-7, bien una vez cargado buscaremos

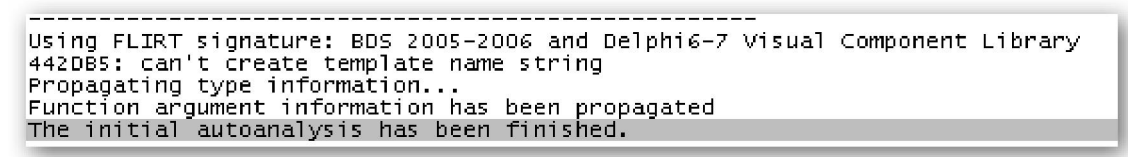

alguna función que tenga relación con tiempo, esto es obvio ya que cuando ejecutamos TrainerMe vemos que se trata de un temporizador, en ingles algo parecido a time, timer, clock…, por lo tanto podemos buscar en la ventana Strings alguna cadena de este tipo lo haremos con la acción View > Open subviews > Strings

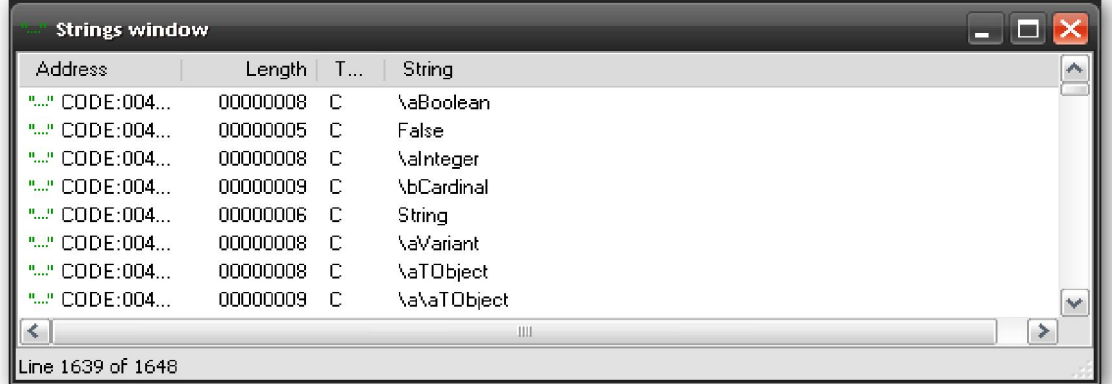

 Una vez en la ventana realizamos una búsqueda tipo time, timer …Como podemos ver al pulsar tim se nos coloca en una función tipo timerClockTimer,

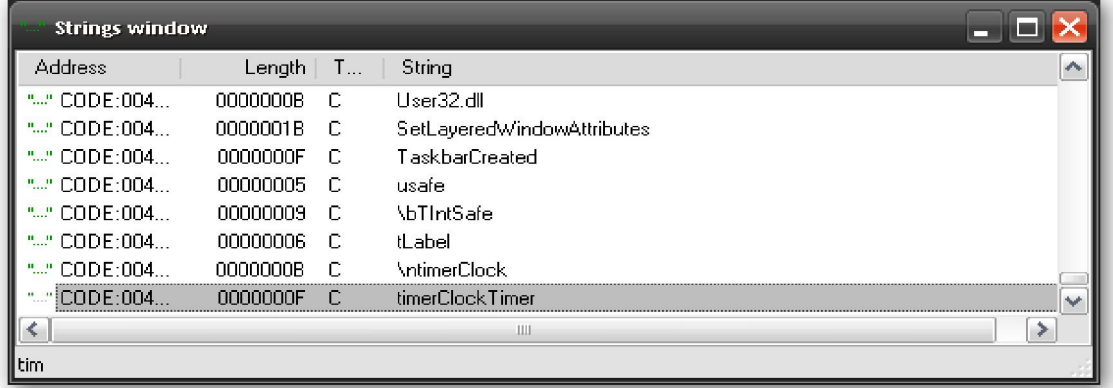

hacemos doble click sobre ella y nos trasladamos a la siguiente ubicación

```
^* CODE: 0044E3CC
                                 dd offset ITrainerForm timerClockTimer
* CODE: 0044E3D0
                                  db 15, 'timerClockTimer'
```
Otro boble click sobre dicho procedimiento y nos colocamos en su código

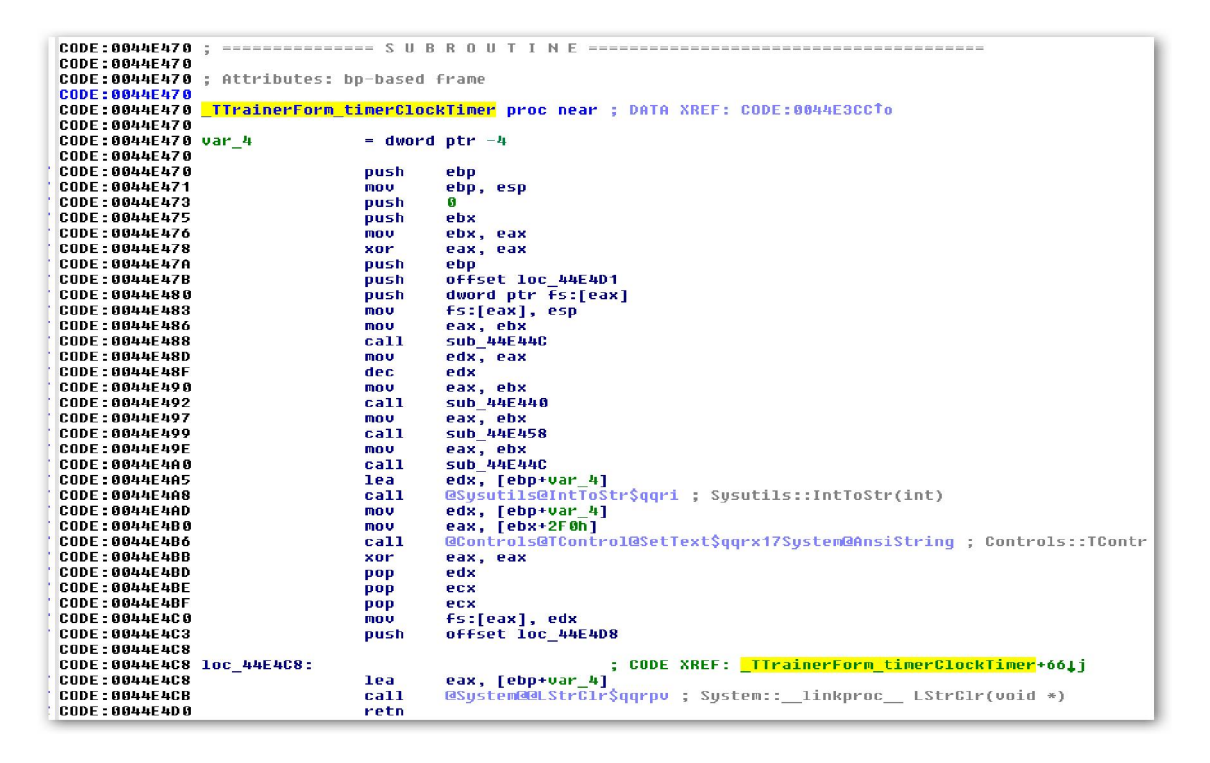

Sabemos que en esta función es donde se manipula el tiempo del programa y como sabemos que éste va disminuyendo en uno si estudiamos el procedimiento veremos una instrucción de la cual podemos deducir que es la encargada de ir disminuyendo dicho tiempo, esta es:

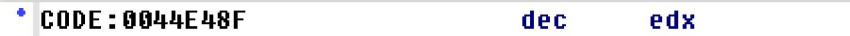

Vayamos ahora en vivo al Olly, comprobemos que es cierta nuestra suposición. Cargamos el programa en Olly, hacemos Ctrl+G tecleamos 0044E48F y colocamos un punto de ruptura, hacemos F9 y veamos:

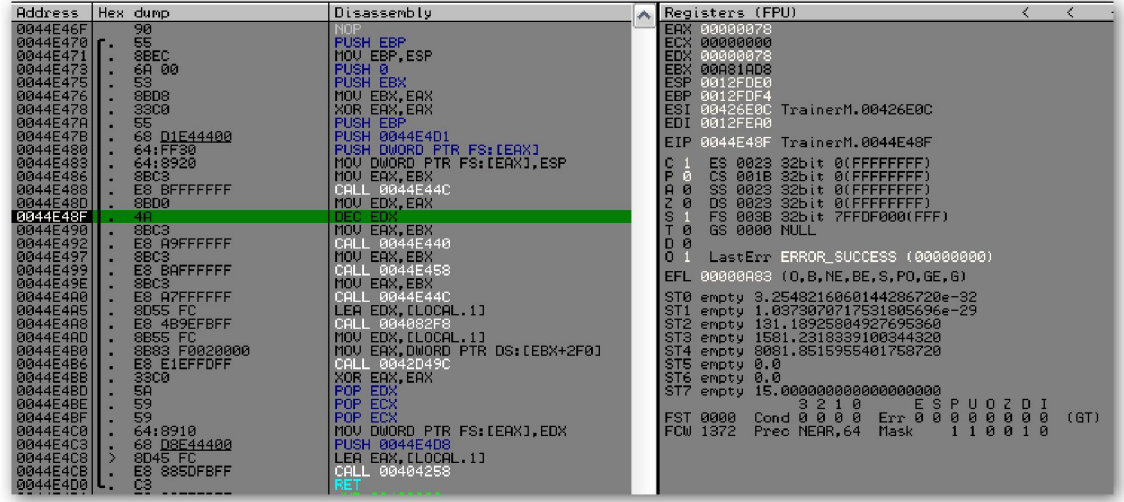

Olly para en nuestro **BP** y observamos que en el registro **EDX** tenemos el valor **78 hexa**  $= 120$  dec, el valor del contador del timer, con lo cual si cambiamos dicho valor cambiaremos el valor del timer.

Ahora bien si queremos obtener el primer lugar en que se pasa dicho valor haremos lo siguiente, cuando ejecutamos el TrainerMe, nos damos cuenta que el valor del tiempo ya está en el Form. Esto por lógica nos indica que éste es colocado en el momento de creación del form "FormCreate", averigüemos si existe un procedimiento con dicho nombre o parecido. Si recordamos cuando estábamos en la ventana Strings buscando el timer al hacer el primer doble click se nos desplazamos a esta ubicación:

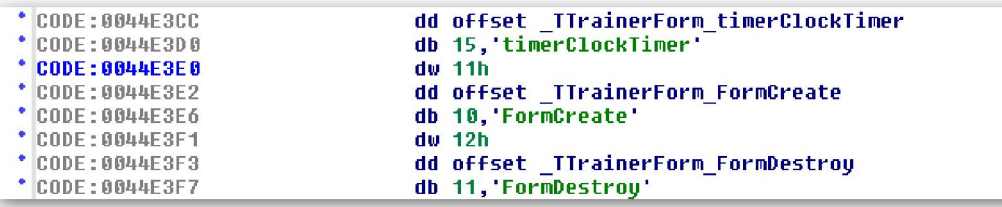

Si nos fijamos existe el procedimiento **FormCreate** y también **FormDestroy**, hagamos doble click en **FormCreate**, nos conduce hasta aquí:

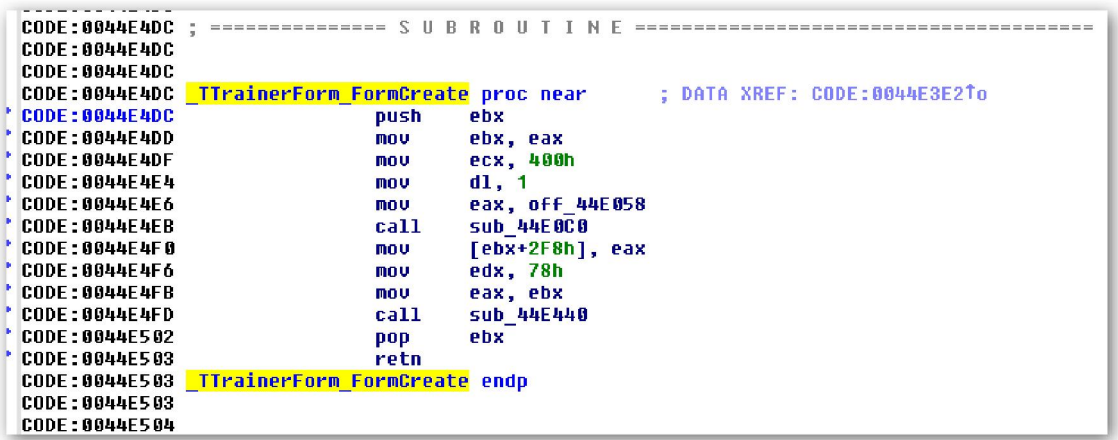

Veamos estudiemos el procedimiento, justo en la dirección 0044E4F6 vemos que a EDX se le pasa el valor 78h=120d, con lo cual si buscamos dicha dirección en el Olly, colocamos un punto de ruptura, ejecutamos y en el momento que pare le cambiamos el valor **78** por el valor **F1ACA** tendremos un contador de **989898** segundos, comprobémoslo:

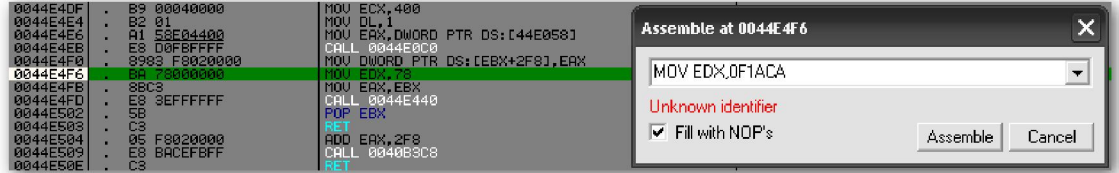

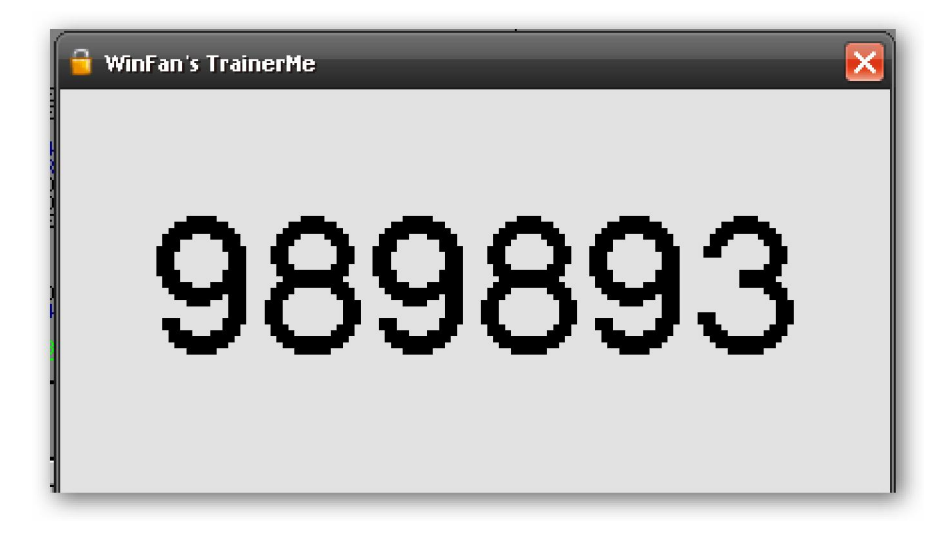

Los segundos que faltan hasta 989898, son los que he tardado en tomar la foto jeje. Bueno todas estas líneas son lubricaciones mentales, que se escriben para que no se pierdan en la nada. Si a alguien le sirve para saber cosas nuevas perfecto.

Saludos. Bigundill@